## ระบบบันทึกกิจกรรมจิตอาสา เพื ่อใช้ประกอบการกู้ยืมกองทุนเงนิให้กู้ยืมเพื ่อการศึกษา (สำหรับนักศึกษา)

ตามที่กองทุนเงินให้กู้ยืมเพื่อการศึกษา ได้กำหนดให้มีการคัดกรองผู้กู้ยืมเงินกองทุนเงินให้กู้ยืมเพื่อการศึกษา ลักษณะที่ 1 เงินกู้ยืมเพื่อการศึกษาให้แก่นักเรียนที่ขาดแคลนทุนทรัพย์ (กยศ.) และลักษณะที่ 2 เงินกู้ยืมเพื่อการศึกษาให้แก่ นักศึกษา ในสาขาที่เป็นความต้องการหลัก ซึ่งมีความซัดเจนของการพลิตกำลังคนและมีความจำเป็นต่อการพัฒนาประเทศ (กรอ.) ให้มีหลักฐานการเข้าร่วมโครงการ/กิจกรรมจิตอาสา ซึ่งเป็นการทำประโยชน์ต่อสังคมหรือสาธารณะ ก่อนหน้า ปีการศึกษาที ่จะขอกู้ยืมเงินกองทุนฯ โดยมีหลักฐานการเข้าร่วมโครงการ/กิจกรรมจิตอาสา ที ่มีประโยชน์ต่อสังคมหรือ สาธารณะที่น่าเชื่อถือ ตามจำนวนชั่วโมงที่กำหนดสำหรับผู้ขอกู้ยืมเงินแต่ละกลุ่ม นั้น

งานทุนการศึกษาและสร้างเสริมสุขภาวะ กองพัฒนานักศึกษา ร่วมกับ ฝ่ายพัฒนาระบบสารสนเทศ สำนักบริการ เทคโนโลยีสารสนเทศ มหาวิทยาลัยเซียงใหม่ จึงมีแนวคิดที่จะพัฒนาระบบบันทึกกิจกรรมจิตอาสา ระบบบันทึกกิจกรรมจิต อาสา เพื่อใช้ประกอบการกู้ยืมกองทุนเงินให้กู้ยืมเพื่อการศึกษา เพื่อใช้จัดการและเก็บข้อมูลในรูปแบบของฐานข้อมูล และมี ระบบจัดการเป็นรูปแบบของเว็บแอพลิแคช่ัน ภายใต้ระบบสารสนเทศด้านการพัฒนานักศึกษา มหาวิทยาลัยเชียงใหม่ (CMU SD : Chiang Mai University Student Development Information System) โดยมีกระบวนการทำงาน ดังต่อไปนี้

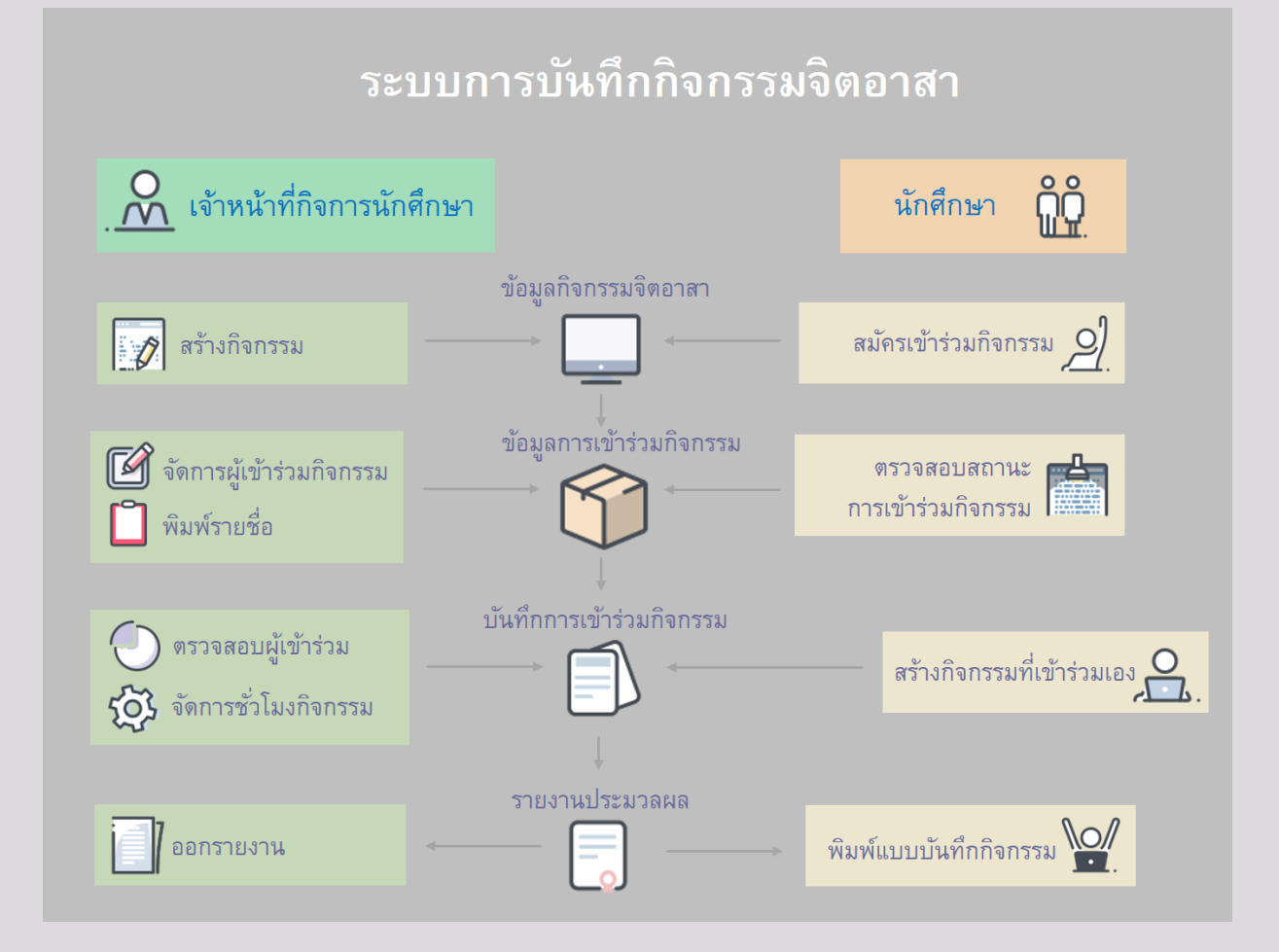

## ขัน้ ตอนการใช้งานของนักศึกษา

1. นักศึกษาเข้าสู่ระบบ CMU SIS (Chiang Mai University Student Information System) ด้วยอีเมล์มหาวิทยาลัย (CMU IT Account) โดยเข้าใช้งานผ่าน Browser พิมพ์ URL ชื ่อ sis.cmu.ac.th

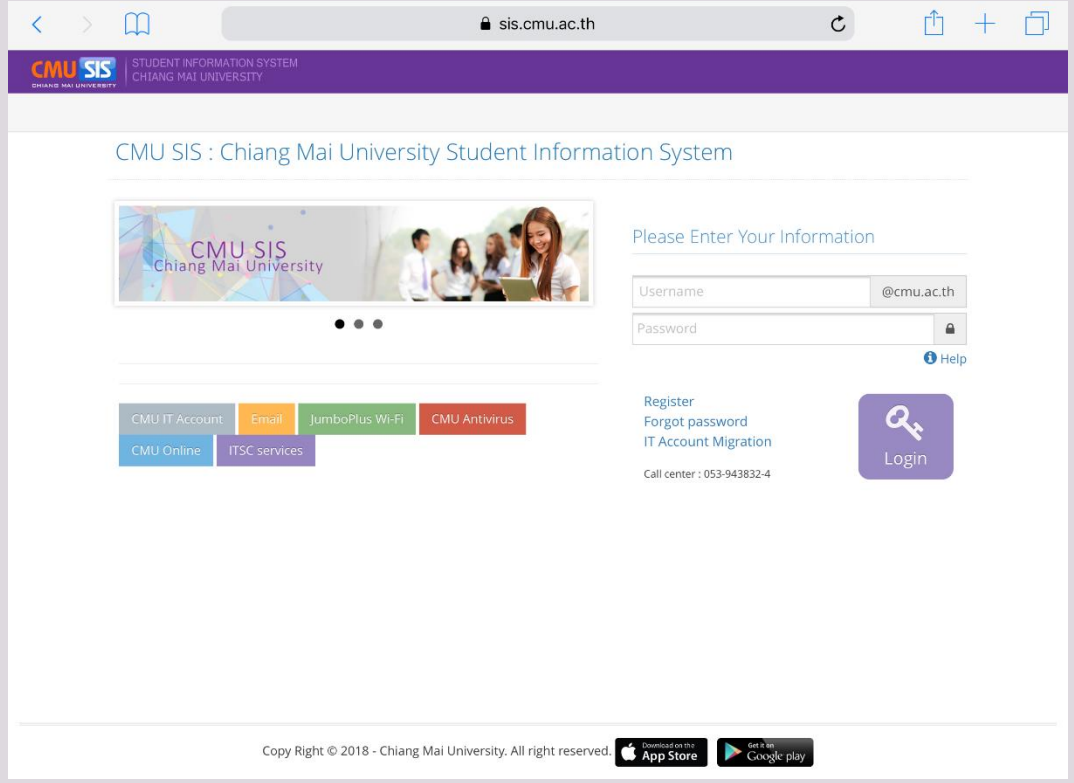

2. เร่ิมต้นการใช้งานในเมนู ระบบกิจกรรมจิตอาสา โดยลงทะเบียนการใช้งานระบบเก็บช่ัวโมงกิจกรรมจิตอาสา ด้วย การคลิกเลือก ยืนยันยอมรับเงื ่อนไขและข้อตกลง

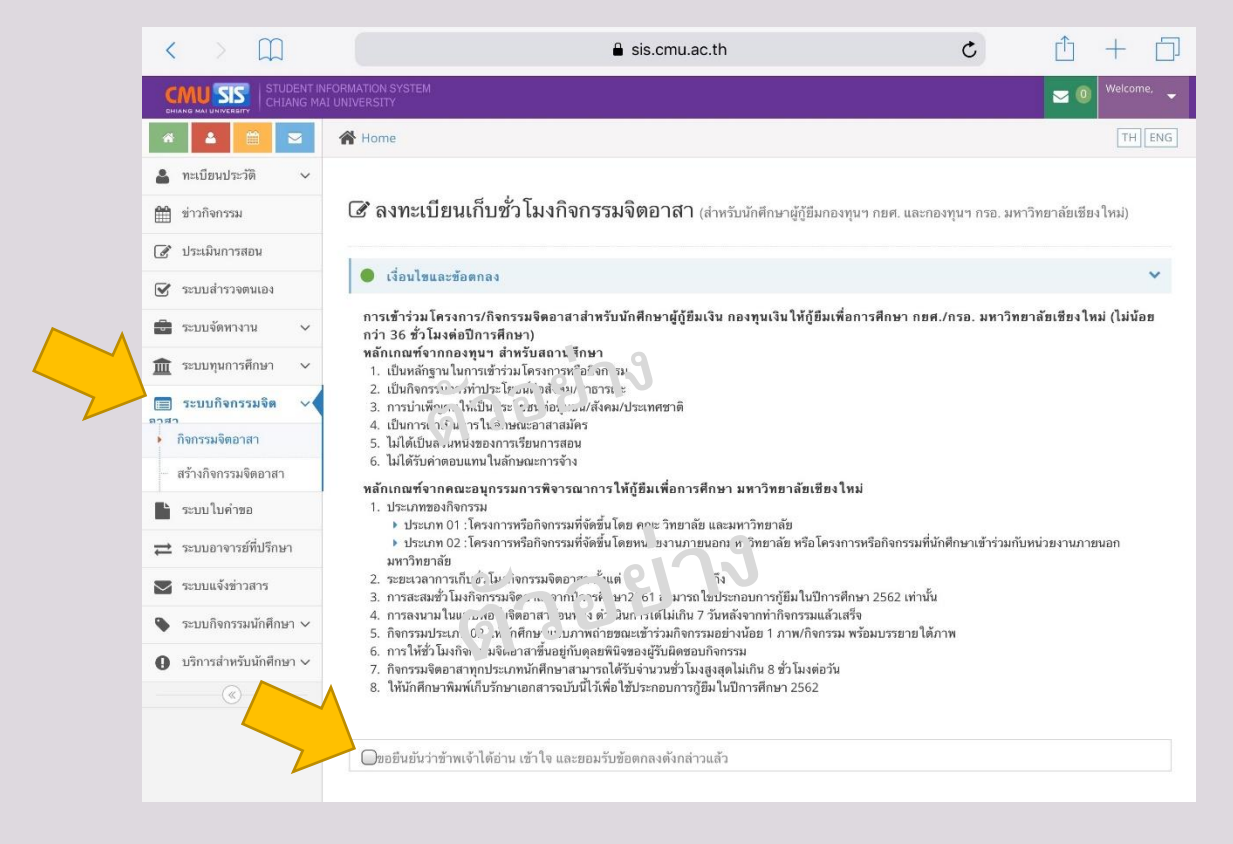

## 3. แก้ไขหมายเลขโทรศัพท์ เลือกประเภทกองทุน และเลือกธนาคาร เพื ่อเป็นการลงทะเบียนใช้งานครั้งแรก

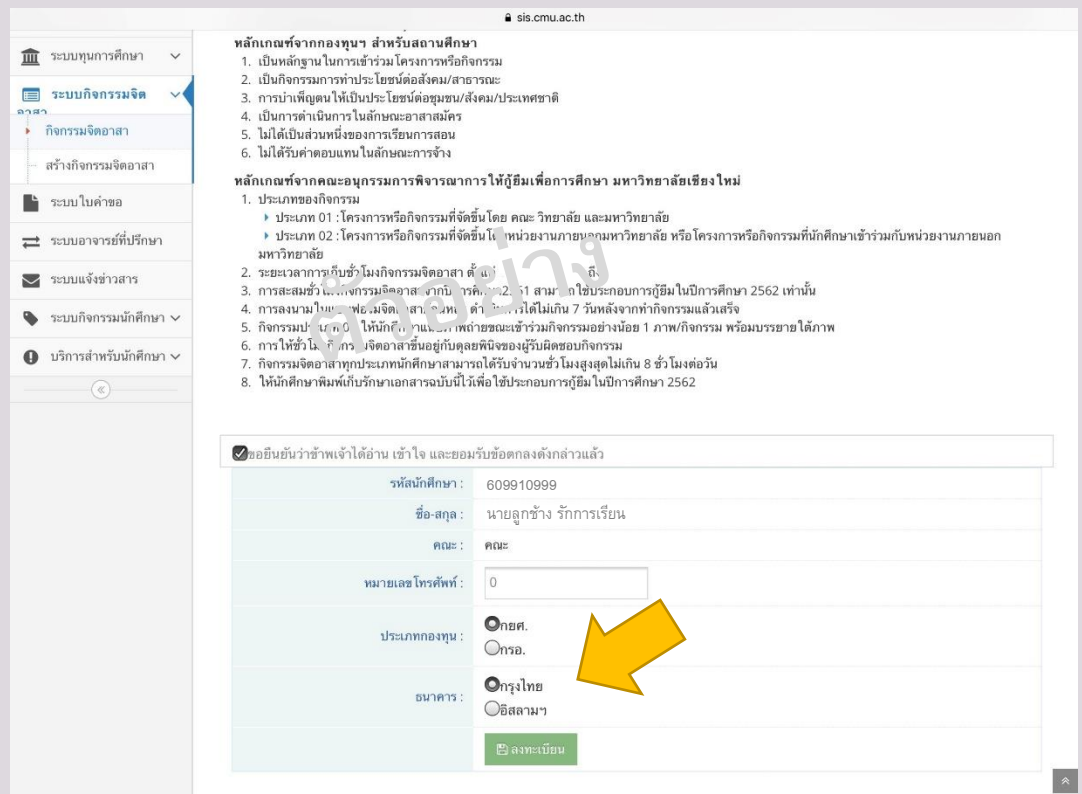

4. แถบ กิจกรรมจิตอาสาที่ลงทะเบียน ใช้ตรวจสอบข้อมูลการลงทะเบียนและสถานะการเข้าร่วมกิจกรรมของนักศึกษา นักศึกษาสามารถลงทะเบียนเข้าร่วมกิจกรรม โดยคลิกเลือก ลงทะเบียนเก็บช่ัวโมงจิตอาสา

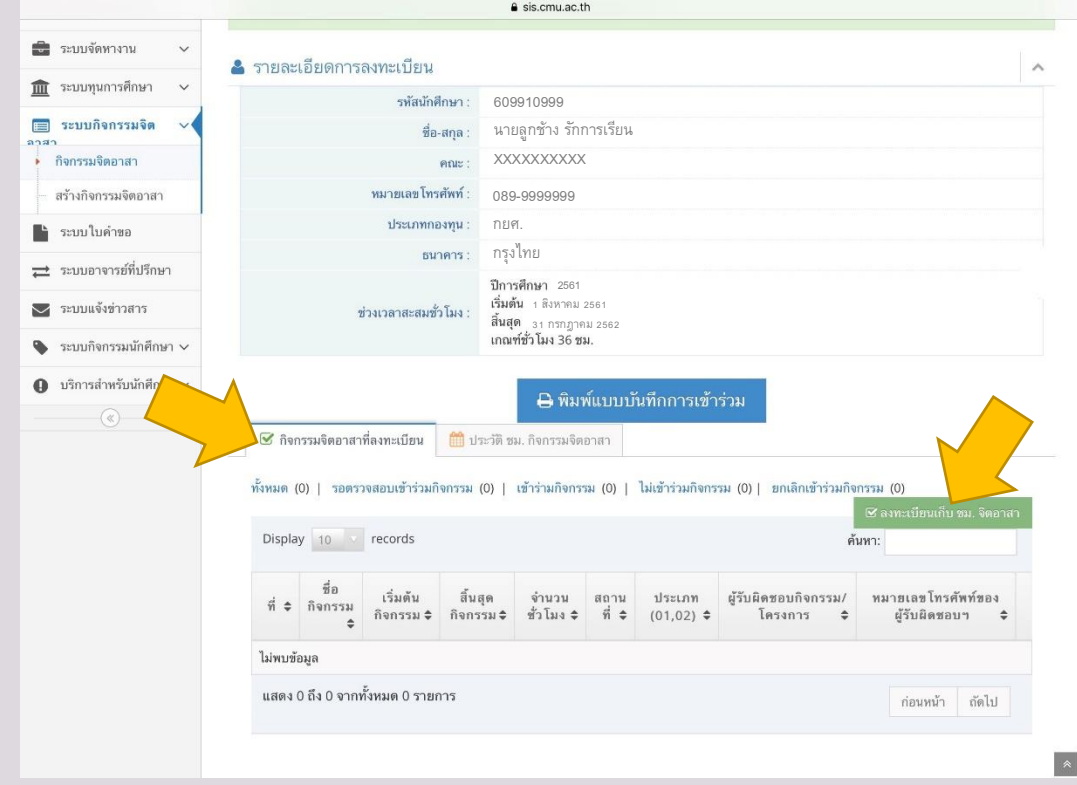

## 5. นักศึกษาสามารถดูรายละเอียดของกิจกรรม โดยคลิกเลือกที ่ ชื ่อกิจกรรม สามารถสมัครเข้าร่วมกิจกรรม โดยคลิกเลือกที ่ สมัครเข้าร่วมกิจกรรม

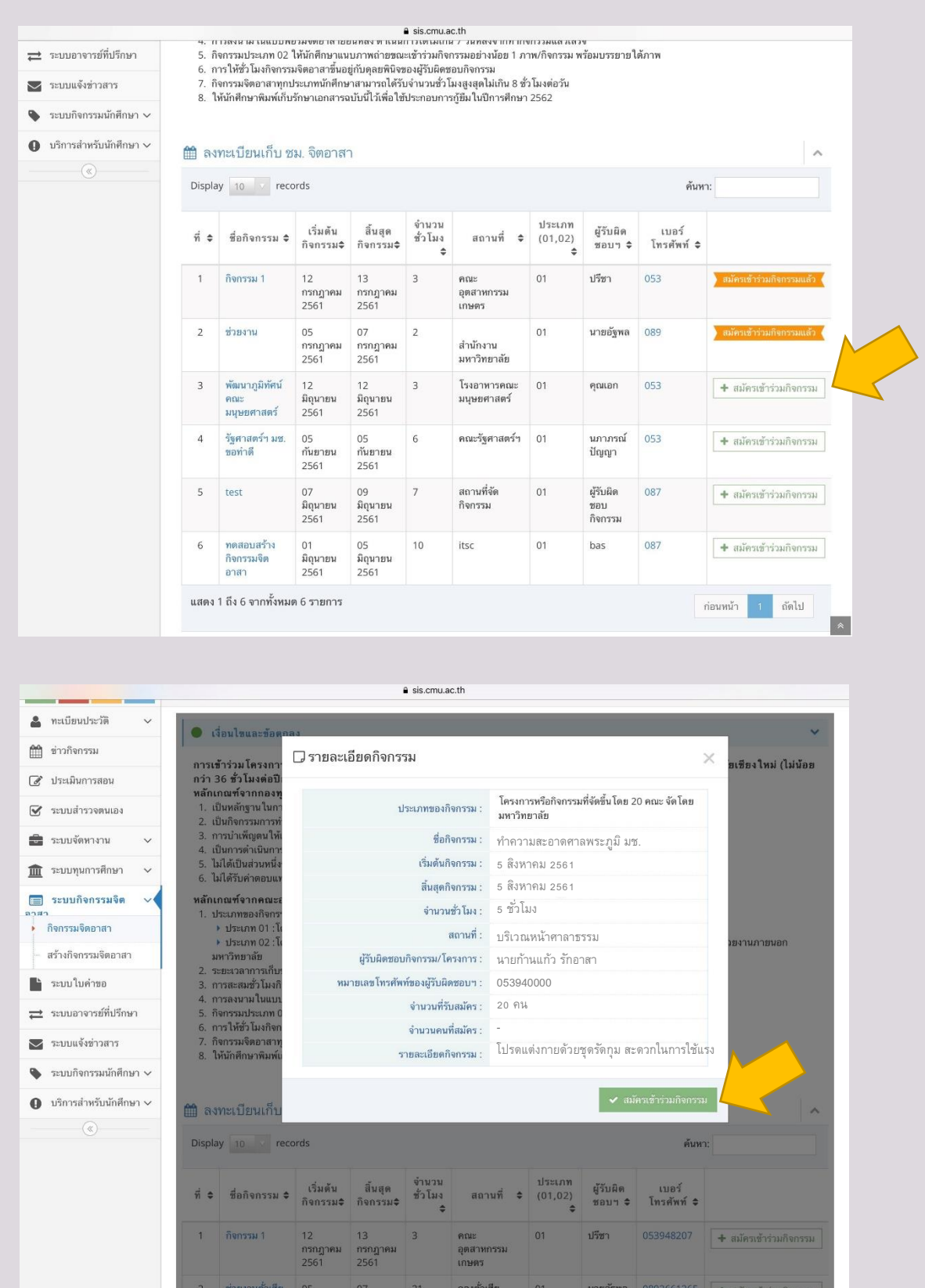

6. นักศึกษาสามารถบันทึกกิจกรรมจิตอาสา ประเภทที ่ 2 รหัส 02 : โครงการ/กิจกรรมที ่จัดขึ้นโดย หน่วยงาน ภายนอกมหาวิทยาลัย หรือโครงการหรือกิจกรรมที่นักศึกษาเข้าร่วมกับหน่วยงานภายนอกมหาวิทยาลัย โดยคลิกเลือก ้ สร้างกิจกรรมจิตอาสา โดยดำเนินการตามขั้นตอนดังนี้

6.1 กรอกรายละเอียดของกิจกรรมให้ครบถ้วน โดยคลิกเลือก เพ่ิมกิจกรรม

6.2 แนบไฟล์ PDF จ านวน 1 ไฟล์ ประกอบด้วย ภาพถ่ายขณะเข้าร่วมกิจกรรมอย่างน้อย 1 ภาพ พร้อม บรรยายใต้ภาพ อาจรวมถึงเอกสารประกอบที่แสดงถึงการได้เข้าร่วมโครงการ/กิจกรรมจิตอาสา เช่น ประกาศนียบัตร การ ลงลายมือชื ่อรับรองจากผู้รับผิดชอบโครงการ/กิจกรรม เป็นต้น

6.3 คลิก บันทึก เพื ่อรอการพิจารณาอนุมัติช่ัวโมงกิจกรรม ทัง้ นี้การให้ช่ัวโมงจิตอาสาขึ้นอยู่กับดุลยพินิจ ของเจ้าหน้าที ่ที ่รับผิดชอบ

![](_page_4_Picture_93.jpeg)

7. แถบ ประวัติช่ัวโมงกิจกรรมจิตอาสา ใช้ตรวจสอบข้อมูลประวัติการเข้าร่วมกิจกรรมของนักศึกษา นักศึกษาสามารถพิมพ์แบบบันทึกการเข้าร่วมกิจกรรม/โครงการจิตอาสา โดยคลิกเลือก พิมพ์แบบบันทึกการเข้าร่วม เพื ่อใช้ เป็นเอกสารแนบประกอบการกู้ยืมเงินกองทุนฯ ในปีการศึกษาถัดไป

![](_page_5_Figure_2.jpeg)